A PodScroll is a booklet or series of images that can only be downloaded onto colour iPods or Media Players capable of storing libraries of pictures.

## Transferring podscrolls to your iPod from a computer

# *1*

#### **For Mac users -**

Open **iPhoto** from the Applications folder and drag the podscroll (e.g. Ward's Piece Podscroll) into the left-hand column to create a new photo album.

**For PC users -**

Drag the podscroll (e.g. Ward's Piece Podscroll) into the **My Pictures** folder, which can be accessed via the **Start** menu.

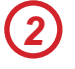

Connect your iPod to the computer and open **iTunes**.

*3* Select iPod from the **Devices** menu down the left hand side of the screen.

- *4* Click the **Photos** tab and ensure the **Sync photos from:** box is checked and set to iPhotos (for Mac) or My Pictures (for PC).
- *5* By checking the **Selected Folders** option you can choose to synchronize just the podscroll folder from the pop-up menu.

*6* Select the **Include full-resolution photos** checkbox.

- *7* Sync your iPod and you will find the podscroll under the Photos menu of your iPod.
- *8* Click the Photos tab and check that your iPod is set to synchronize with your iPhoto albums.

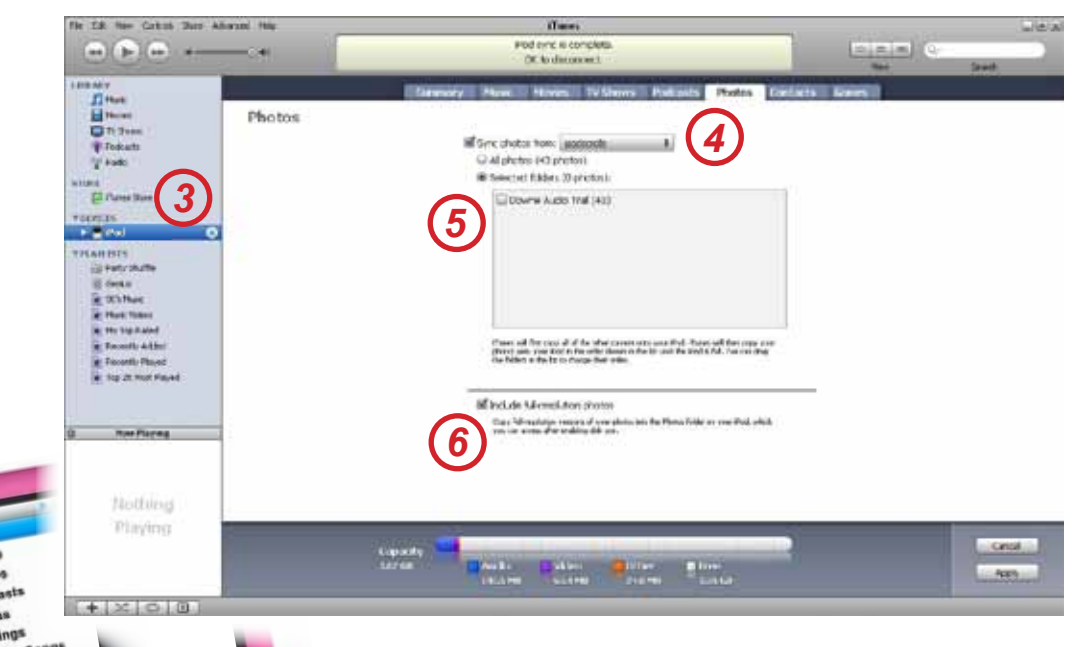

### Using podscrolls on your iPod

Select the podscroll and click the iPod centre button twice. Use the scroll wheel or the Next I and Previous K I buttons to. The slideshow function will launch if you press  $\mathcal{H}$ , this can be stooped by pressing the Menu button. Headers and page numbers on each page help with navigation.

## **www.audiotrails.co.uk**